## Application Note **TEMPO CONFIDENTIAL**

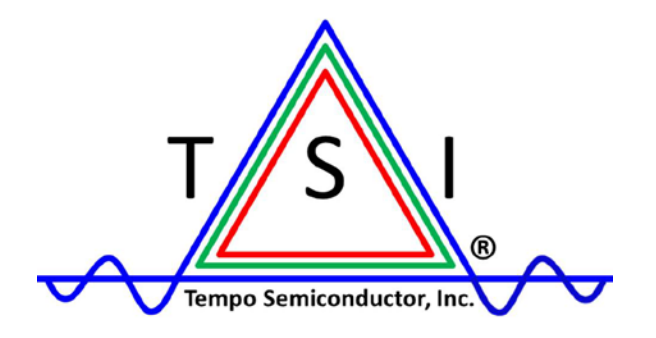

#### **1.0 Purpose**

The purpose of this application note is to help the system designer understand how to initialize the TSCS42xx I2S/I2C based audio codecs. The code listed in this document is written in the C language and has been proven to work while using a Microchip PIC16F1503, the Hi-Tech C Lite Compiler, and the Microchip MPLAB X IDE software. Any changes to the processor or compiling environment may require code changes that are NOT covered by this document.

*Note that the code references some I2C routines for the PIC16F1503 that are given at the end of this document.*

This document is NOT intended to provide a complete execution code routine, but merely samples of code that can be used as a complete embedded program.

Additionally, this document does not represent fully optimized code. System designers should alter the code as necessary to allow for optimizations for their specific SoC.

Finally – this example code assumes that the speaker dock is designed to support ANALOG INPUT and either 2 or 4 speakers. If the design uses 2 speakers, then the TSCS42xx will be used and it will employ an internal loopback register allowing for ADC-to-DAC signal routing internally. If 4 speakers are used, the analog signal will first route to the TSCS42xx . The internal loop-back bit will NOT be set. Instead, the outputs from the ADC will simultaneously route to the ACS32201 inputs and the TSCS42xx DAC inputs.

### **2.0 Initialization of the Codec**

The procedure involves programming the equalizer (EQ) and other enhancements (if desired), setting the gain for the speaker/headphone paths, choosing the input path, setting a loop-back (if desired), setting clocking structures, powering on various portions of the codec, and enabling the volume levels.

Here is a short initialization sequence example that can be used for either part. Note, this assumes that the design will use a single-ended analog input into the IN1 path, and that the analog audio will be re-directed to the speaker output path.

```
void init(void);
void i2c_start(void);
void i2c_restart(void);
void I2CWrite(unsigned int Reg, byte Value);
void i2c_stop(void);
void i2c_wait(void);
byte I2CRead(unsigned int Reg, unsigned char ack);
void main(void)
{
```
### Application Note Sample Code for Initializing the TSCS42xx Family of Codecs

```
 __delay_ms(50); //Delay start of code execution to allow power 
      settling
           int vol = 255; // Set up global VOLUME variable
           init(); //Initialization of the I2C Setup
           SSP1IF = 0; //CLEAR INTERRUPT for I2C Communication
      /****** PROGRAM EQ, COMPRESSOR, LIMITER, ENHANCEMENT SETTINGS HERE 
      ******/
          i2c start();
           I2CWrite(0x04,0x00); //Mute the Left DAC while making changes
           i2c_restart();
           I2CWrite(0x05,0x00); //Mute the Right DAC while making changes
           i2c_restart();
           I2CWrite(0x13, 0x2a); //Set master mode, 48KHZ
           i2c_restart();
           I2CWrite(0x14, 0x03); //Force ADC and DAC to share only the DAC 
      clocks
           i2c_restart();
           I2CWrite(0x02, 0x74); //Set Left Channel Speaker amplifier gain to 
      +3.75dB
          i2c_restart();
           I2CWrite(0x03, 0x74); //Set Right Channel Speaker amplifier gain to 
+3.75dB
           i2c_restart();
           I2CWrite(0x1A, 0xfc); //turn on ADC power
           i2c_restart();
           I2CWrite(0x1B, 0x19); //turn on SPK AMP power (If using HP amp on 
TSCS42xx , use 0x7F)
          i2c restart();
           I2CWrite(0x16, 0x00); //unmute ADC
          i2c restart();
           I2CWrite(0x18, 0x00); //unmute DAC
           i2c_restart();
           I2CWrite(0x69,0x20); //enable analog loopback
           i2c_restart();
           I2CWrite(0x04, VOL); //restore volume to left channel DAC
          i2c restart();
           I2CWrite(0x05, VOL); //restore volume to right channel DAC
 }
           i2c_stop();
      }
```
The code above should provide analog playback from the IN1 path. Note that some register writes may not be necessary, depending on the design or overall system goals (such as speaker amplifier gain, ADC/DAC clock sharing, input selection, etc.). Specifically, registers 02h and 03h for the speaker gain must be set appropriately.

#### **3.0 Programming the EQ, Compressor, Limiter, and Enhancer Settings**

Tempo provides a software programming tool known as ASC (Audio System Configurator) that allows for tuning of the EQ bands, Compressor, Limiter, and Enhancer settings. For more details on this tool, please see the relevant app note available on the Tempo Semiconductor website (AN-02 Audio Algorithms).

The ASC tool will provide a C-Code based output for easy integration of code into the design. This code should be inserted into the main code as indicated above. An example of that code is provided below. Please DO NOT use the coefficients for the EQ, compressor, limiter, and enhancements as provided below! Make sure to use coefficients designed and tuned for the target system!

*Note: any changes to the EQ settings should be done with the DAC volume.*

```
 // Program the EQ!!!
      // Actual coefficients calculated from current EQ and Enhancer 
configuration
      // 0x0-0x7F = EQ Coefficients
      // 0x80-0xAF = Bass, Treble and 3D Coefficients
      // 0x30-0xCD= multiband compressor 
      const long Coeff[206] =
\mathcal{L}0x003fa018, 0xff80bfcf, 0x003fa018, 0x007f3fc5, 0xffc0bf63, 0x003f870d, 0xff80f1e5, 0x003f870d,
0x007f0d36, 0xffc0f102, 0x003fed27, 0xff804f96, 0x003fc749, 0x007fb06a, 0xffc04b8f, 0x003f9154,
0xff8273f9, 0x003e16e9, 0x007d8c07, 0xffc257c3, 0x003e2595, 0xff909eac, 0x00352995, 0x006f6154,
0xffccb0d6, 0x003edcad, 0xff97e5cc, 0x00395852, 0x00681a34, 0xffc7cb01, 0x00000000, 0x00232768,
0x003fa018, 0xff80bfcf, 0x003fa018, 0x007f3fc5, 0xffc0bf63, 0x003f870d, 0xff80f1e5, 0x003f870d,
0x007f0d36, 0xffc0f102, 0x003fed27, 0xff804f96, 0x003fc749, 0x007fb06a, 0xffc04b8f, 0x003f9154,
0xff8273f9, 0x003e16e9, 0x007d8c07, 0xffc257c3, 0x003e2595, 0xff909eac, 0x00352995, 0x006f6154,
0xffccb0d6, 0x003edcad, 0xff97e5cc, 0x00395852, 0x00681a34, 0xffc7cb01, 0x00000000, 0x00232768,
0x003fe66b, 0xff813e5e, 0x003f20d6, 0x007ec1a2, 0xffc0f8be, 0x0074841f, 0x00000000, 0x00000000,
0x00000000, 0x00000000, 0x003f144b, 0xff82784c, 0x003e7629, 0x007d87b4, 0xffc2758c, 0x00400000,
0xffa27dfe, 0x002bf93a, 0x005d8202, 0xffd406c6, 0x00400000, 0xffad94df, 0x0027e2de, 0x00526b21,
0xffd81d22, 0x00400000, 0xffb93b7f, 0x00241499, 0x0046c481, 0xffdbeb67, 0x00000000, 0x00400000,
0x003fe66b, 0xff813e5e, 0x003f20d6, 0x007ec1a2, 0xffc0f8be, 0x0074841f, 0x00000000, 0x00000000,
0x00000000, 0x00000000, 0x003f144b, 0xff82784c, 0x003e7629, 0x007d87b4, 0xffc2758c, 0x00400000,
0xffa27dfe, 0x002bf93a, 0x005d8202, 0xffd406c6, 0x00400000, 0xffad94df, 0x0027e2de, 0x00526b21,
0xffd81d22, 0x00400000, 0xffb93b7f, 0x00241499, 0x0046c481, 0xffdbeb67, 0x00000000, 0x00400000,
0x0000b2b6, 0x00000000, 0xffff4d49, 0x007e8197, 0xffc1656d, 0x0000b2b6, 0x00000000, 0xffff4d49,
0x007e8197, 0xffc1656d, 0x00000000, 0x00000000, 0x000010ce, 0x0000219d, 0x000010ce, 0x007a65c3,
0xffc55703, 0x003dcdc3, 0xff846478, 0x003dcdc3, 0x007b85d5, 0xffc44ec7, 0x00000000, 0x0027dcfd,
0xffb04605, 0x0027dcfd, 0x00468a27, 0xffe71633, 0x0027dcfd, 0xffb04605, 0x0027dcfd, 0x00468a27,
0xffe71633, 0x00000000, 0x00000000, 0x000e718b, 0x001ce317, 0x000e718b, 0xffe811b5, 0x001e281d,
0x00400000, 0xff847a2b, 0x003bb139, 0x007b85d5, 0xffc44ec7, 0x00000000, 0x00000000, 0x00400000,
0xffc55703, 0x003dcdc3, 0xff846478, 0x003dcdc3, 0x007b85d5, 0xffc44ec7, 0x00000000, 0x0027dcfd,
0xffb04605, 0x0027dcfd, 0x00468a27, 0xffe71633, 0x0027dcfd, 0xffb04605, 0x0027dcfd, 0x00468a27,
0xffe71633, 0x00000000, 0x00000000, 0x000e718b, 0x001ce317, 0x000e718b, 0xffe811b5, 0x001e281d,
0x00400000, 0xff847a2b, 0x003bb139, 0x007b85d5, 0xffc44ec7, 0x00000000
      };
      // Mute DAC output while writing EQ coefficients
     i2c start();
      I2CWrite(0x04,0x00);
      i2c_restart();
      I2CWrite(0x05,0x00);
```
Sample Code for Initializing the TSCS42xx Family of Codecs

```
 i2c_stop();
    byte lowByte;
    byte midByte;
    byte hiByte;
    byte addrByte;
    byte temp;
     for(int i=0; i < 206; i++)
      \{// Poll to make sure the write logic is available
            do
\{temp = 12CRead(0x8a, 0);
            }
            while(temp != 0);
            // 24-bit coefficient is broken up into bytes
            lowByte = (Coeff[i] & 0xff);midByte = ((Coeff[i] >> 8) & (OKff);
            hiByte = ((Coeff[i] >> 16) & Oxff);addrByte = (byte)ii // Write the address followed by the byte coefficients
            i2c start();
            I2CWrite(0x40, addrByte);
             i2c_restart();
            I2CWrite(0x3a, lowByte);
             i2c_restart();
            I2CWrite(0x3b, midByte);
             i2c_restart();
             I2CWrite(0x3c, hiByte);
             i2c_stop();
             // Hi byte write initiates write sequence
      }
      // Program Compressor, program loopback, turn on power, and Restore DAC 
     gain to 
      // saved values or full scale
       i2c start();
        I2CWrite(0x26, 0x02); //Set make up gain
       i2c_restart();
        I2CWrite(0x27, 0xe9); // Compressor Threshold
         i2c_restart();
         I2CWrite(0x28, 0x03); // Compressor Ratio
         i2c_restart();
         I2CWrite(0x29, 0x67); // Compressor Attack Time (Low)
        i2c restart();
         I2CWrite(0x2a, 0xb1); // Compressor Attack Time (High)
         i2c_restart();
         I2CWrite(0x2b, 0x62); // Compressor Release Time (Low)
         i2c_restart();
         I2CWrite(0x2c, 0xfa); // Compressor Release Time (High)
         i2c_restart();
         I2CWrite(0x2d, 0xf1); // Limiter Threshold
         i2c_restart();
```
Sample Code for Initializing the TSCS42xx Family of Codecs

```
 I2CWrite(0x2e, 0xf1); // Limiter Target
 i2c_restart();
 I2CWrite(0x2f, 0xb3); // Limiter Attack Time (Low)
 i2c_restart();
 I2CWrite(0x30, 0xd8); // Limiter Attack Time (High)
 i2c_restart();
 I2CWrite(0x31, 0x36); // Limiter Release Time (Low)
 i2c_restart();
 I2CWrite(0x32, 0xff); // Limiter Release Time (High)
 i2c_restart();
 I2CWrite(0x33, 0x94); // Expander Threshold
 i2c_restart();
 I2CWrite(0x34, 0x01); // Expander Ratio
 i2c_restart();
 I2CWrite(0x35, 0xb3); // Expander Attack Time (Low)
 i2c_restart();
 I2CWrite(0x36, 0xd8); // Expander Attack Time (High)
 i2c_restart();
 I2CWrite(0x37, 0x9b); // Expander Release Time (Low)
 i2c_restart();
 I2CWrite(0x38, 0xff); // Expander Release Time (High)
 i2c_stop();
```
Once the enhancements are programmed, they must be enabled or disabled as desired. Each enhancement has its own enable/disable bit, allowing for flexibility in the system design.

### **3.1 Enabling the EQ**

The Equalizer function of the TSCS42XX is divided into two separate banks of 6 or 12 total EQ bands. There are 6 bands per channel in each bank. The banks can be configured to be used simultaneously, or each band can be enabled sequentially. Register 20h controls the EQ enables. The register is defined as:

Sample Code for Initializing the TSCS42xx Family of Codecs

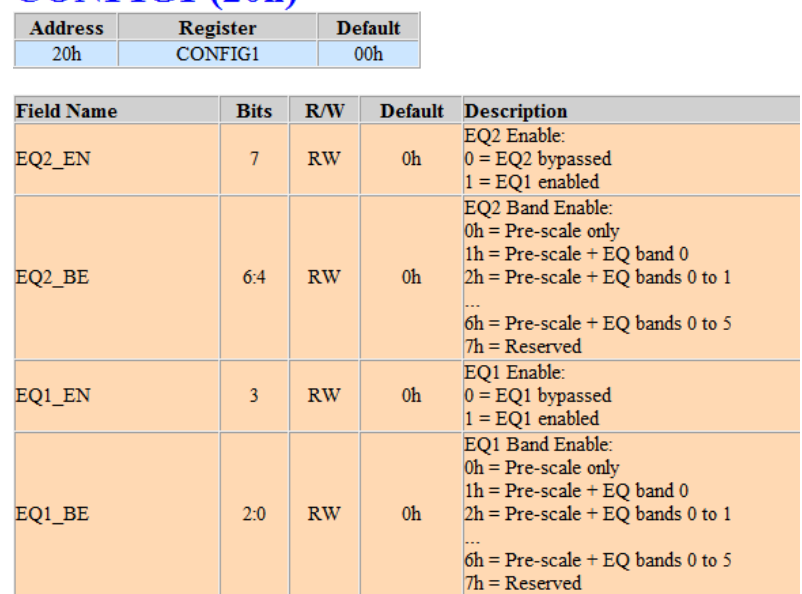

**CONFIG1 (20h)** 

To enable all EQ bands in both banks, register 20h must be written a value of EEh. Alternatively, if only the first two bands of EQ1 and EQ2 are desired, register 20h must be written a value of AAh.

To disable the EQ, simply write 00h to register 20h.

*Note: the EQ is applied simultaneously to the headphone and speaker paths. The TSCS42xx contains a bit that controls whether or not the headphone detect pin enables or disables the EQ on the headphone path. For more information, please rea[d Section 4.0.](#page-8-0)*

### **3.2 Enabling the Compressor/Limiter/Dynamic Range Controller**

The Compressor/Limiter/Expander functions are enabled or disabled through register 25h. Register 25h is defined by:

Sample Code for Initializing the TSCS42xx Family of Codecs

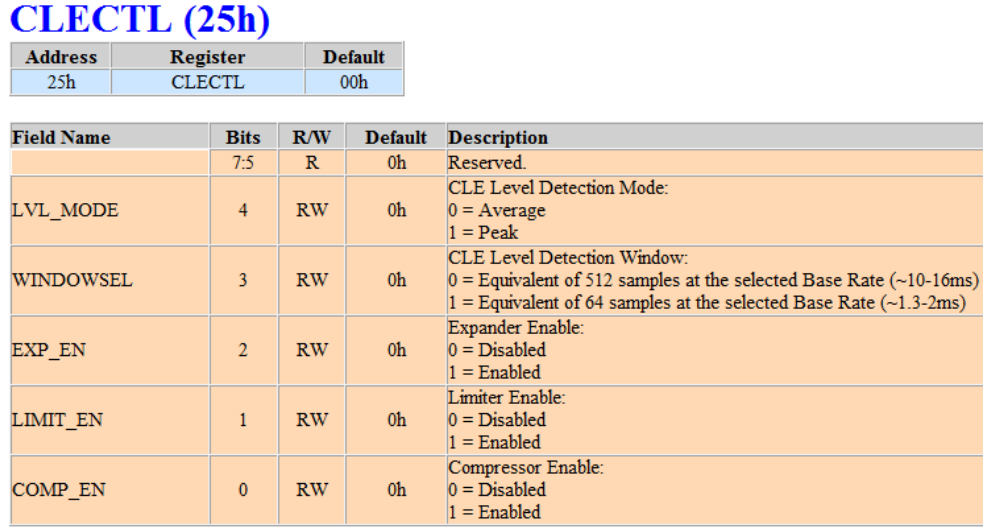

This register not only contains the enhancement enable/disable bits, but also sets the Detection Mode and Detection Window for the Compressor/Limiter/Enhancer block. The Detection Mode and Detection Window bits should be set according to the desired values of the system designer.

To enable the compressor and limiter, but not the expander, the designer should write 03h to register 25h.

To enable the compressor and expander but not the limiter, the designer should write 05h to register 25h.

To disable all compressor/limiter/expander effects, the designer should write 00h to register 25h.

*Note: The designer should be aware that the compressor, limiter, and expander effects are applied simultaneously to the headphone and speaker paths. However, the headphone detection bit does NOT control these functions. If the designer wishes to have these functions applied to the speaker path, but not to the headphone path, then the designer must have the embedded controller detect the headphone presence and shut off the effects by writing 00h to register 25h. Conversely, the embedded controller must also turn these effects back on when the headphones are removed.*

### **3.3 Enabling the Bass/Treble/3D Enhancements**

The 3D enhancement, Psychoacoustic Bass enhancement, and Psychoacoustic Treble enhancement features are all enabled/disabled through register 39h. Register 39h is defined by:

Sample Code for Initializing the TSCS42xx Family of Codecs

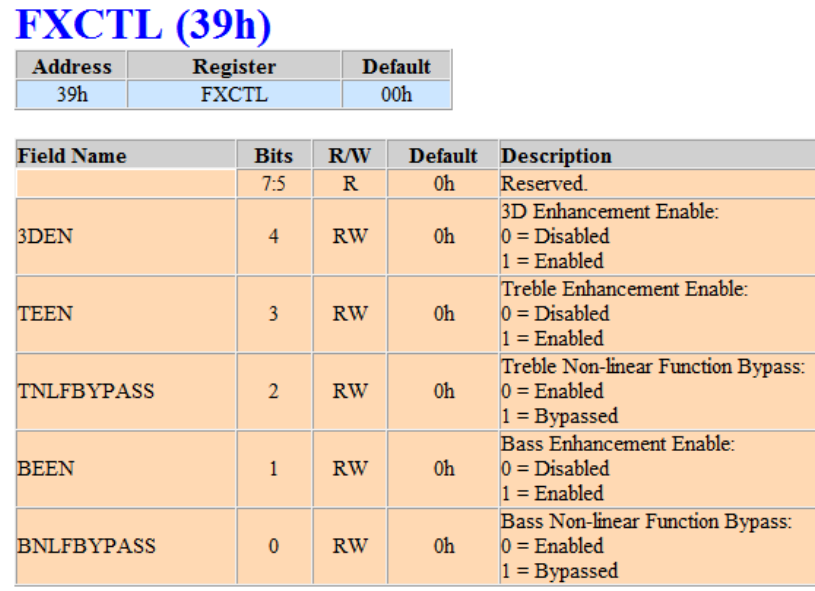

To enable or disable the 3D effects, the designer must set or clear bit 4 of register 39h. To enable or disable the Treble Enhancement, the designer must set or clear BOTH bits 2 and 3 of the contract of the contract of the contract of the contract of the contract of the contract of the contract of the contract of the contract of the contract of the contract of the contract of the contract of the contrac To enable or disable the Bass Enhancement, the designer must set or clear BOTH bits 0 and 1 of register 39h.

As an example, to enable the Bass Enhancement and the 3D enhancement, the designer would write 0x13 to register 39h.

To disable all enhancements, the designer should write 0x00 to register 39h.

<span id="page-8-0"></span>*Note: As with the compressor/limiter/enhancer block, the designer should be aware that the 3D/Bass/Treble Enhancements are applied simultaneously to the headphone and speaker paths. However, the headphone detection bit does NOT control these functions. If the designer wishes to have these functions applied to the speaker path, but not to the headphone path, then the designer must have the embedded controller detect the headphone presence and shut off the enhancements by writing 00h to register 39h. Conversely, the embedded controller must also turn these enhancements back on when the headphones are removed.*

### **4.0 Programming the Headphone Detection Bit and Controlling the EQ**

The TSCS42XX features a detection bit that can indicate the presence of a headphone and control the shutdown/enable of the speaker amplifier portion. Additionally, the EQ1 and EQ2 banks can be enabled/disabled by this pin. This allows for the EQ to be applied to the speaker path only, or it allows for separate EQ to be applied to the speaker path and headphone path. For example, EQ1 can be applied to the speaker path while EQ2 becomes applied to the headphone path. These features are controlled by register 1Ch. Register 1Ch is defined by:

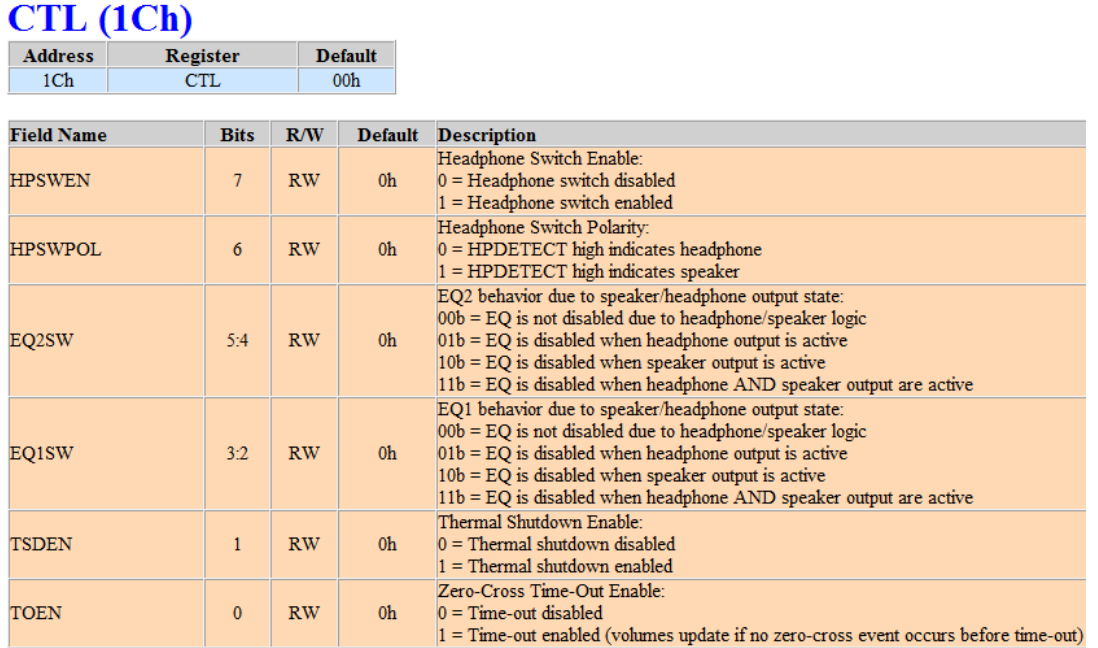

To enable the headphone detection pin, bit 7 must be set to a 1, and bit 6 must reflect the appropriate desired polarity of the HP\_DET signal. The signal can be defined as either active HIGH or active LOW. Note that the TSCS42xx features an internal pull-up to PVDD on this pin..

As mentioned above, the HP DET signal can also control the behavior of the EQ1 and EQ2 banks. This behavior is defined by the status of bits 2:5 of register 1Ch. By default, these bits are set to 00h, and therefore, the EQ will simultaneously be applied to both the headphone path and the speaker path. By setting the bits appropriately (depending on the switch polarity), the EQ banks can be individually applied to either the headphone path or the speaker path.

For example: in a system with an TSCS42xx codec and an active low HP\_DET signal (low = headphone), setting register 1Ch to D8h will cause bank EQ1 to be applied to the speakers while bank EQ2 is applied whenever headphones are sensed.

*Note: As mentioned previously, the designer should be aware that the Compressor / Limiter / Enhancer / 3D / Bass / Treble features are applied simultaneously to the headphone and speaker paths. However, the headphone detection bit does NOT control these functions. If the designer* 

*wishes to have these functions applied to the speaker path, but not to the headphone path, then the designer must have the embedded controller detect the headphone presence and shut off the features appropriately. Conversely, the embedded controller must also turn these features back on when the headphones are removed.*

### **5.0 Controlling the Volume**

In order to control the volume of the TSCS42xxX, it is recommended to use the DAC volume registers (registers 04h and 05h). The Headphone Volume registers (00h and 01h) and the Speaker Gain registers (02h and 03h) should be fixed during initialization according to the system design targets. By default, the headphone volume registers are set to 79h on the TSCS42xx and the speaker gain registers are set to 6Fh. These default values will yield a 1V RMS output with a 0dBFS sine wave from the headphone path and 2W RMS into 4-ohm loads with a 0dBFS sine wave on the speaker path. These registers can be trimmed or adjusted upon initialization.

Again, standard volume control should be handled through the DAC volume registers, which will affect both the speaker and headphone paths (if available). The DAC volume registers are defined by:

### DACVOLL (04h)

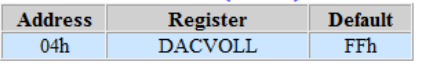

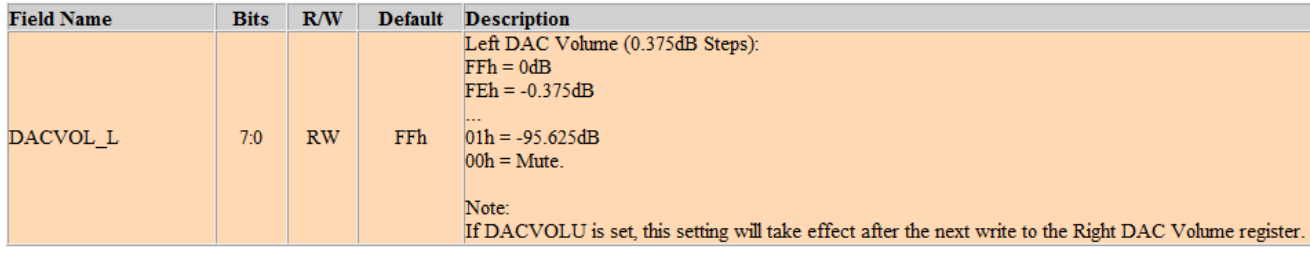

### DACVOLR (05h)

Register

**Default** 

Address

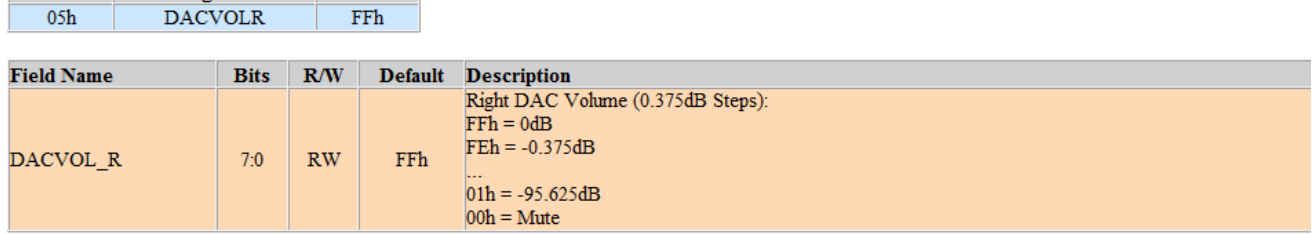

The DAC volume registers reach maximum volume when set to FFh. For each bit value less than FFh, the volume will decrease by 0.375dB. For example, setting these registers to FEh will yield - 0.375dB. The exact desired step size for volume increments or decrements can be defined by the

Sample Code for Initializing the TSCS42xx Family of Codecs

system designer. However Tempo recommends using 1.125dB steps with code similar to the following (note that VOLUME\_DOWN and VOLUME\_UP are active low buttons):

```
 if(VOLUME_DOWN==0){
            if(vol>0){
                vol=vol-3;
 }
            i2c_start();
            I2CWrite(0x04,vol);
            i2c_restart();
            I2CWrite(0x05,vol);
            i2c_stop();
           leddelay_ms(10);
 }
        if(VOLUME_UP==0){
            if(vol<255){
                vol=vol+3;
 }
            i2c_start();
            I2CWrite(0x04,vol);
            i2c_restart();
            I2CWrite(0x05,vol);
            i2c_stop();
           leddelay_ms(10);
 }
```
### **5.1 Setting the Left and Right DAC Volume Simultaneously**

The TSCS42xx has a feature that will allow the DAC volume to only be set after both the Left and Right channel volume registers have been written. This may help avoid any discrepancy in volume between the left and right channels when changing volume. This feature is controlled by setting bit 4 of register 0Ah. Register 0Ah is defined by:

#### Sample Code for Initializing the TSCS42xx Family of Codecs

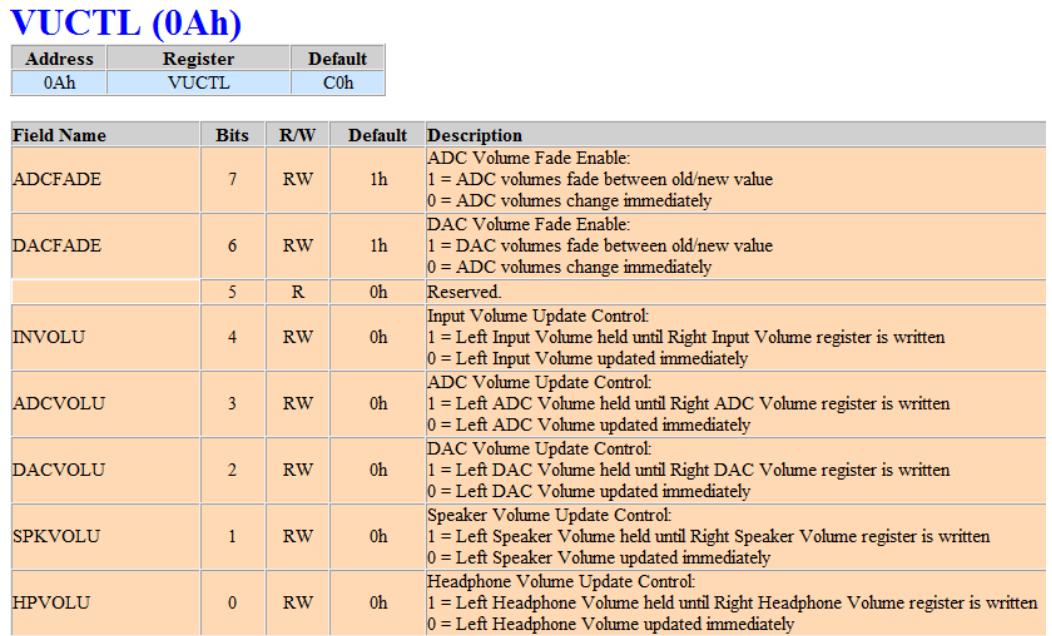

By setting the DACVOLU bit high, volume control for both the left and right channel DACs will only be effective after the right channel volume is written. Therefore, the LEFT channel DAC volume must always be written first!

It is recommended that the ADCFADE and DACFADE bits remain set high at all times in order to avoid possible pop noises when making rapid changes in volume. Thus if the system designer wishes to use the DACVOLU feature, register 0Ah should be set to C4h.

#### **5.2 Muting the Volume**

To mute the volume, registers 04h and 05h must be set to 00h

```
 i2c_start();
 I2CWrite(0x04, 0); //mute the LEFT DAC volume
 i2c_restart();
 I2CWrite(0x05, 0); //mute the RIGHT DAC volume
 i2c_stop();
```
#### **5.3 Unmuting the Volume**

To unmute the volume, the registers 04h and 05h must be restored to their previously known value. Assuming the designer has created a global variable reflecting the desired system volume (called "int vol"), the volume can be restored by the following code:

```
 i2c_start();
 I2CWrite(0x04, vol); //restore the LEFT DAC volume
 i2c_restart();
```
Sample Code for Initializing the TSCS42xx Family of Codecs

```
 I2CWrite(0x05, vol); //restore the RIGHT DAC volume
 i2c_stop();
```
#### **6.0 Power Savings Mode**

The system designer may wish to place the TSCS42xx into a low-power mode when system audio is not present. This would be desired in a battery-operated system, in order to save battery life.

The lowest power mode for each codec (while maintaining I2C communication) is obtained by writing the following code sequence:

```
i2c start();
          I2CWrite(0x04, 0x00); //mute the LEFT DAC volume
          i2c_restart();
          I2CWrite(0x05, 0x00); //mute the RIGHT DAC volume
          i2c_restart();
          I2CWrite(0x18, 0x08); //mute the DAC 
          i2c_restart();
          I2CWrite(0x16, 0x08); //mute the ADC 
         i2c restart();
          I2CWrite(0x1B, 0x01); //power down the HP and BTL, leave VREF 
on.
         i2c restart();
          I2CWrite(0x1A, 0x00); //power down the ADC, leave master 
clock
          i2c_restart();
         delay_ms(50); //delay by 50ms here.
          I2CWrite(0x1B, 0x00); //kill VREF
         i2c restart();
          I2CWrite(0x15, 0x3F); //Disable internal pull-downs
         i2c restart();
          I2CWrite(0x1F, 0x50); //Decrease modulator rates, supply 
detect off
          i2c_restart();
          I2CWrite(0x1C, 0x00); //Disable headphone detection bit
         i2c restart();
         i2c restart();
          I2CWrite(0x42, 0x00); //Disable ULVO and PWM QT
          i2c_restart();
          I2CWrite(0x71, 0x06); //Disable HP Current Limit
          i2c_stop();
          I2CWrite(0x73, 0x06); //Reduce analog currents
          i2c_stop();
          I2CWrite(0x74, 0x01); //Power down d2a
         i2c restart();
          I2CWrite(0x1A, 0x01); //kill master clock
         i2c_stop();
```
#### **6.1 Resuming from Power Savings Mode**

Resuming from power savings mode is a simple as backing out the changes made during the entrance of power savings mode. Note that the TSCS42xx should be powered up PRIOR to trying to power up the ACS32201 in dual-amplifier systems. Power-up code should resemble the following:

```
i2c start();
          I2CWrite(0x1A, 0x00); //enable master clock
          i2c_restart();
          I2CWrite(0x74, 0x00); //Enable HP Current Limit
         i2c stop();
          I2CWrite(0x73, 0x00); //Full analog currents
          i2c_stop();
          I2CWrite(0x71, 0x00); //Power up d2a
         i2c_restart();
          I2CWrite(0x42, 0xD4); //Enable ULVO and PWM QT
          i2c_restart();
          i2c_restart();
          I2CWrite(0x1C, 0xC0); 
                 //Note this register should be restored to desired 
                 system design //value. See section 4.0 for more
                 details
         i2c restart();
          I2CWrite(0x1F, 0xA1); //Full modulator rates, supply detect 
          i2c_restart();
          I2CWrite(0x15, 0x00); //Enable internal pull-downs
         i2c restart();
          I2CWrite(0x1B, 0x01); //power up VREF.
         i2c restart();
           __delay_ms(50); //Delay by 50 ms.
          I2CWrite(0x1A, 0xFC); //power up the ADC, enable master clock
          i2c_restart();
         I2CWrite(0x1B, 0x19); //power up BTL. (If using HP amp on TSCS42xx,use 0x7F)
         i2c restart();
          I2CWrite(0x18, 0x00); //unmute the DAC 
          i2c_restart();
          I2CWrite(0x16, 0x00); //unmute the ADC 
         i2c restart();
          I2CWrite(0x04, vol); //restore the LEFT DAC volume
         i2c restart();
          I2CWrite(0x05, vol); //restore the RIGHT DAC volume
          i2c_stop();
```
on.

### **7.0 Sample Rate Considerations**

The TSCS42xx is designed to work with 12.288MHz clock inputs and are pre-set in the factory to a 48KHz base rate. The parts will also work satisfactorily with an 11.576MHz input clock, but it may be desired to change the sample rate to 44.1KHz if this is done.

The sample rates for the DAC and ADC are controlled through registers 17h and 19h. These registers are defined by:

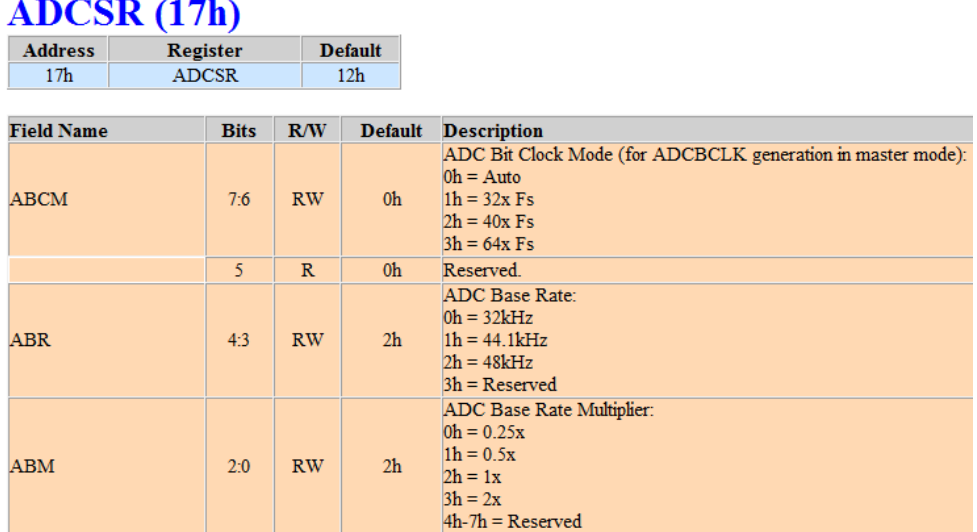

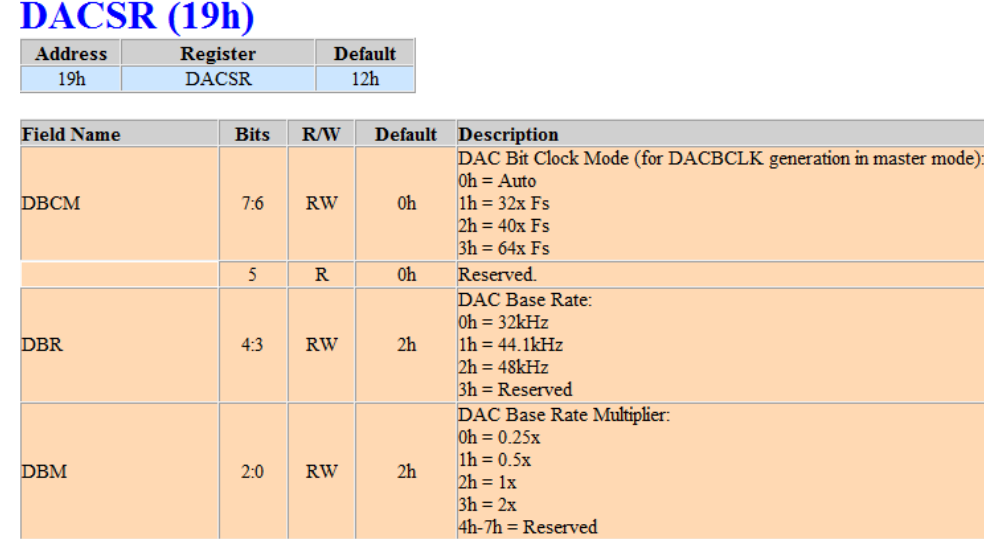

The sample rate can be changed to suit the system designer's needs, but it should be noted that the TSCS42xx is specifically designed to support either 48KHz or 44.1Kz. Other base rates are easily supported, but may require more significant changes to the internal PLL structures of the codecs.

To change the base rate of the TSCS42xx from 48KHz to 44.1KHz, simply write 0Ah to registers 17h and 19h..

If the base rate is changed, please note that the desired system base rate must also be entered into the Audio System Configurator tool in order for the tool to generate the proper EQ coefficients for the exact base rate being used. Please contact Tempo for more details on this process, or refer to AN-02 Audio Algorithms.

#### **8.0 I2C Reference Code**

This code is provided solely as a reference of working code for a MICROCHIP PC16F1503 in the HI-TECH C compiler and should be considered REFERENCE only. This code is not warranted, guaranteed, or optimized in any way.

```
void init(void){
    PORTA = 0x00; //Clear PORTA register<br>LATA = 0x00; //Clear LATA register
                        //Clear LATA register
     ANSELA = 0x00; //Set PORTA as digital inputs
     TRISA = 0x00; //All port A as outputs
    LATC = 0x00;PORTC = 0x00;<br>TRISC = 0x3F;//Enable RC0 (I2C CLK) as an input, enable RC1 (I2C DAT)
as an input, \sqrt{2}, \sqrt{2}, \sqrt{2}, \sqrt{2}, \sqrt{2}, \sqrt{2}, \sqrt{2}, \sqrt{2}, \sqrt{2}, \sqrt{2}, \sqrt{2}, \sqrt{2}, \sqrt{2}, \sqrt{2}, \sqrt{2}, \sqrt{2}, \sqrt{2}, \sqrt{2}, \sqrt{2}, \sqrt{2}, \sqrt{2}, \sqrt{2}, \sqrt{2}, \ ANSELC = 0x00; //Make sure RC0 and RC1 are digital inputs
 SSPCON1 = 0x28; //Enable SSP module and Enable I2C Master mode, 
                                                //clock = FOSC/(4 * (SSPADD + 1))SSPCON2 = 0x00; //Clear the SSPCON2 register<br>SSPSTAT = 0x80; //Disable slew rate control
     SSPSTAT = 0x80; //Disable slew rate control and Disable SMBUS Compliance SSPADD = 0x09; //100Khz @ 4Mhz Fosc
                               //100Khz @ 4Mhz Fosc}
void i2c__start(void){<br>SEN = 1;
                               //Generate Start Condition
      i2c_wait();
}
void I2CWrite(unsigned int Reg, byte Value){
    SSPBUF = 0xD2; //write the codec address!
      i2c_wait();
     SSPBUF = Reg;i2c_wait();
      SSPBUF = Value;
     i2c_wait();
}
void i2c\_stop(void) {<br>PEN = 1;
                                //Generate Stop Condition
     i2c_wait();
}
void i2c_wait(void) {
     while (!SSP1IF);
    SSPIIF = 0;}
```
Sample Code for Initializing the TSCS42xx Family of Codecs

```
void i2c_restart(void){
   RSEN = 1; i2c_wait();
}
byte I2CRead(unsigned int Reg, unsigned char ack){
  byte ReadVal = 0x00;
         i2c_start();
        SSPBUF = 0xD2; i2c_wait();
        SSPBUF = Reg; i2c_wait();
         i2c_restart();
        SSPBUF = 0xD3; i2c_wait();
        RCEN = 1;i2c_wait();
         ReadVal = SSPBUF;
        while ((SSPCON2 & 0x1F) | R_nW){});
         if(ack){
            \verb|ACKDT=0|; }
         else{
        ACKDT=1;
 }
        ACKEN = 1; i2c_wait();
         i2c_stop();
  return ReadVal;
}
```
#### Sample Code for Initializing the TSCS42xx Family of Codecs

DISCLAIMER Tempo Semiconductor Inc. (Tempo) and its subsidiaries reserve the right to modify the products and/or specifications described herein at any time and at Tempo's sole discretion. All information in this document, is presented only as a guide and does not convey any license under intellectual property rights of Tempo or any third parties. Tempo's products are not intended for use in life<br>support systems or similar devices where the registered trademarks of Tempo Semiconductor Incorporated. Other trademarks and service marks used herein, including protected names, logos and designs, are the property of Tempo or their respective third party owners.

DDX™ and the DDX logo are trademarks of Apogee Technology.